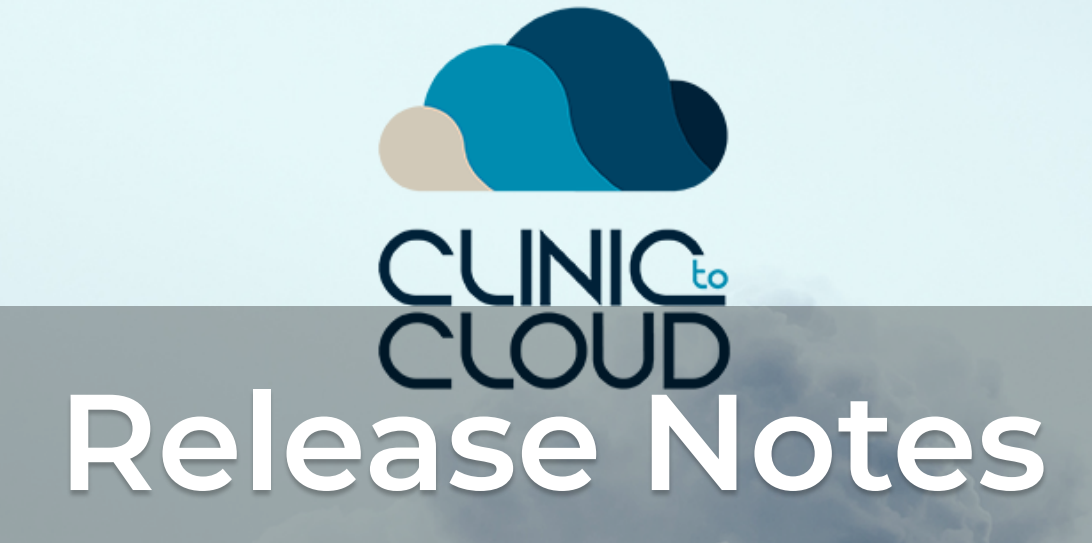

Release #32 - 31st July 2019

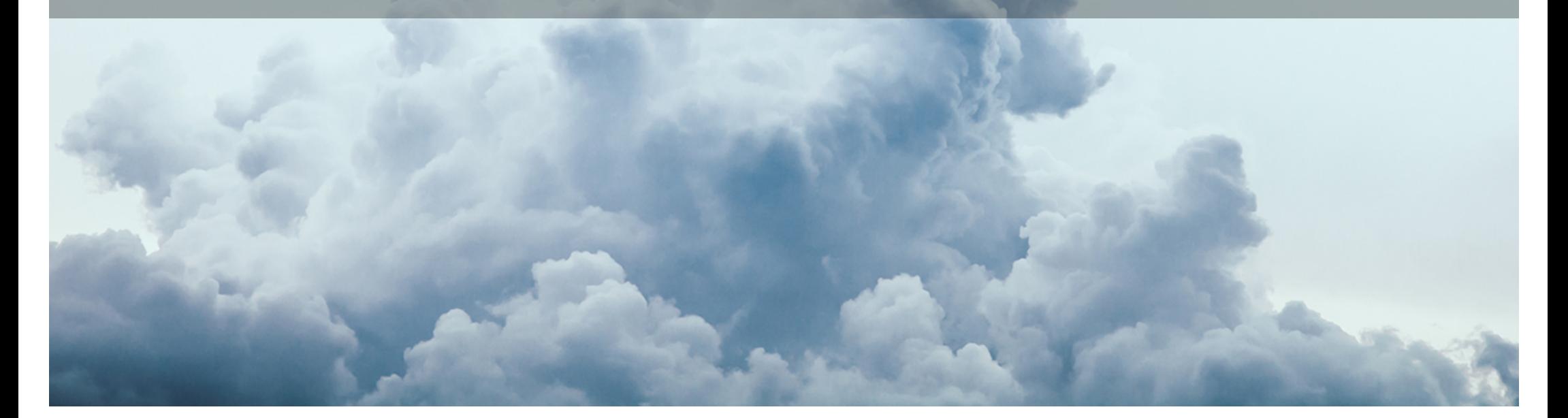

Goal: Address customer feature requests.

# **Enhancements**

## **4387 - Sent SMS Saves in the Clinical Journey**

Outbound patient SMS messages are saved in the patient's Clinical Journey.

In Phase 2 of this enhancement, SMS messages will also be displayed in the Doctor App.

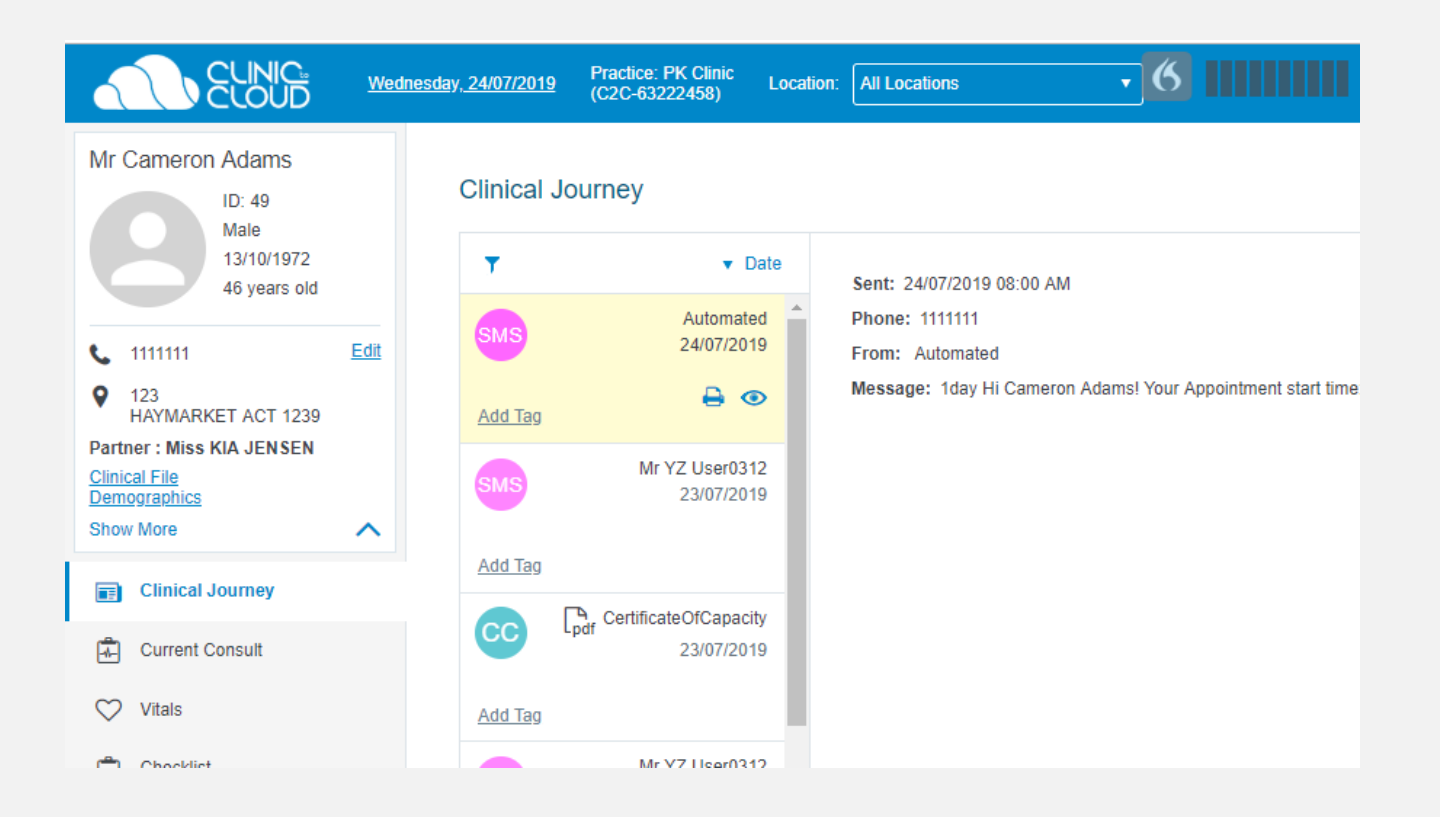

### **5556 - Invoice Items With Status 'New'**

Invoice Items with Status 'New' are able to be deleted from an invoice by clicking the trash can icon. Part-paid Items or Items relating to MPR cannot be deleted from the invoice.

#### **Item Details** l, Add Billing Items\* 3 eg. Type an Item Number **Q** Search by Description Item **Date of Service Description** Provider **Note GST** Assistant **Status No Benefit** Name 40009 11/12/2018 09:00 Cranial, cisternal or lumbar shunt, revision or removal of \$821.00 勔 New PM (Anaes.) (Assist.) 11/12/2018 09:00 Cranial, cisternal or lumbar shunt, revision or removal of \$821.00 Finalized 40009 PM (Anaes.) (Assist.)

### **6452 - Invoice Items With Status 'Hidden'**

Invoice Items with Status 'Hidden' are able to be deleted from an invoice by clicking the trash can icon. Part-paid Items or Items relating to MPR cannot be deleted from the invoice.

#### **Item Details** Add Billing Items\* 3 eg. Type an Item Number **Q** Search by Description Item **Date of Service Description** Provider **Note GST Assistant Status No Benefit** Name Hidden 40009 11/12/2018 09:00 Cranial, cisternal or lumbar shunt, revision or removal of \$821.00 勔 **PM** (Anaes.) (Assist.) Finalized 40009 11/12/2018 09:00 Cranial, cisternal or lumbar shunt, revision or removal of \$821.00 PM (Anaes.) (Assist.)

## **3336 - Procedure Details Not Showing in Appointment**

When linking a procedure to a short appointment, hovering over the appointment's Notes column will display the procedure details in the tool tip.

#### **Remove 'Total Outstanding' Field**

For all types of invoice, to minimise confusion, the field 'Total Outstanding' is no longer displayed on printed invoices.

## **2580 - Display Provider Number of External Surgeon**

When creating an assistant bill, to avoid confusion when providers have the same name, the search results for external surgeons display the provider numbers.

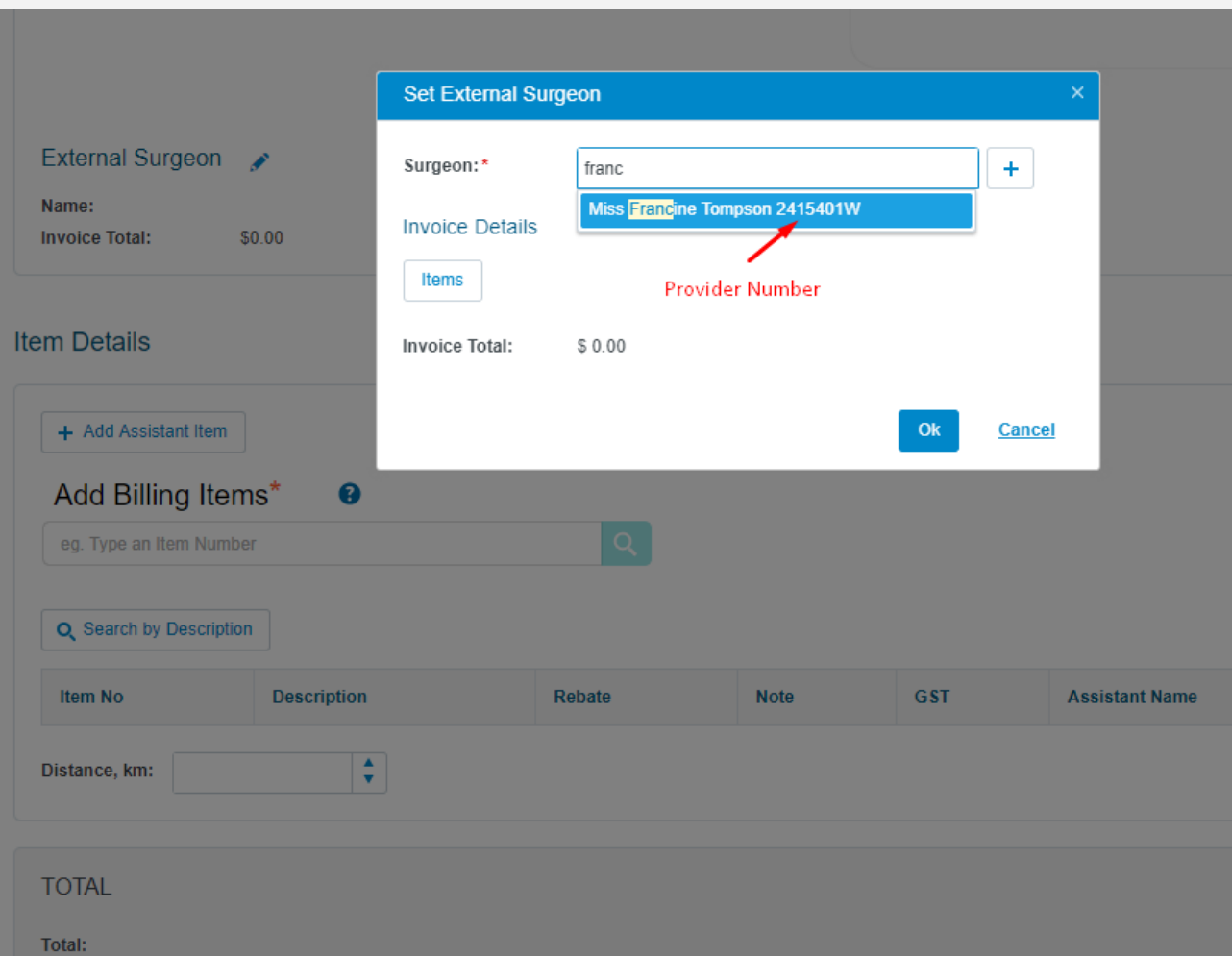

## **5564 - Warning When Deleting Fee Estimates Linked to Appointments**

In Fee Estimate History, attempting to delete a Fee Estimate that is linked to an appointment will result in a warning message being displayed that provides the date of the linked appointment. The user can either click the date to navigate to the appointment and/or click the 'Unlink' button to unlink the Fee Estimate from the appointment prior to deletion.

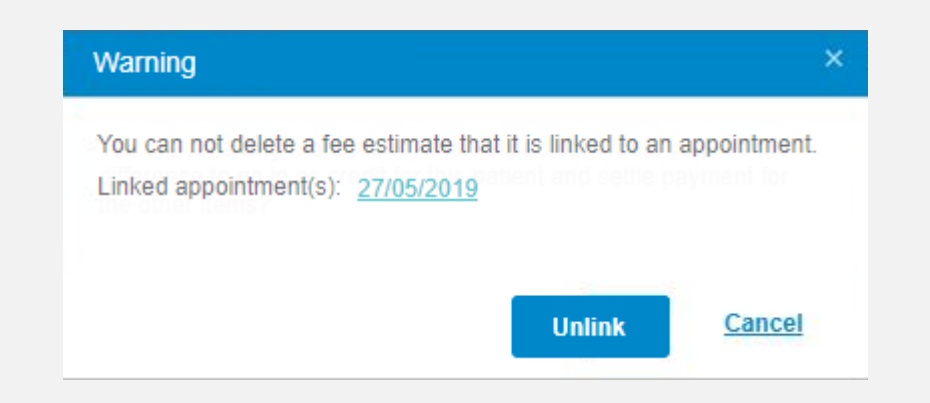

## **5828/5829 - Export 'Exceptions' to Excel**

The contents of both the Medicare and ECLIPSE 'Exceptions' tabs can be exported to an Excel file.